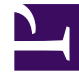

# **S** GENESYS

This PDF is generated from authoritative online content, and is provided for convenience only. This PDF cannot be used for legal purposes. For authoritative understanding of what is and is not supported, always use the online content. To copy code samples, always use the online content.

## Work with Genesys CX Insights Reports

Contact Center Dashboard

5/4/2024

### Contents

- 1 [Understanding the Contact Center Dashboard](#page-2-0)
- 2 [Prompts for the Contact Center Dashboard](#page-4-0)
- 3 [Attributes used in the Contact Center Dashboard](#page-4-1)
- 4 [Metrics used in the Contact Center Dashboard](#page-4-2)

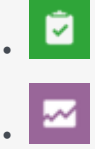

- Administrator
- Supervisor

View detailed information about interaction volumes and KPIs for the whole contact center.

#### **Related documentation:**

- •
- •
- •
- •

#### **RSS:**

• [For private edition](https://all.docs.genesys.com/ReleaseNotes/Current/GenesysEngage-cloud/PrivateEdition?action=rnrss)

<span id="page-2-0"></span>Understanding the Contact Center Dashboard

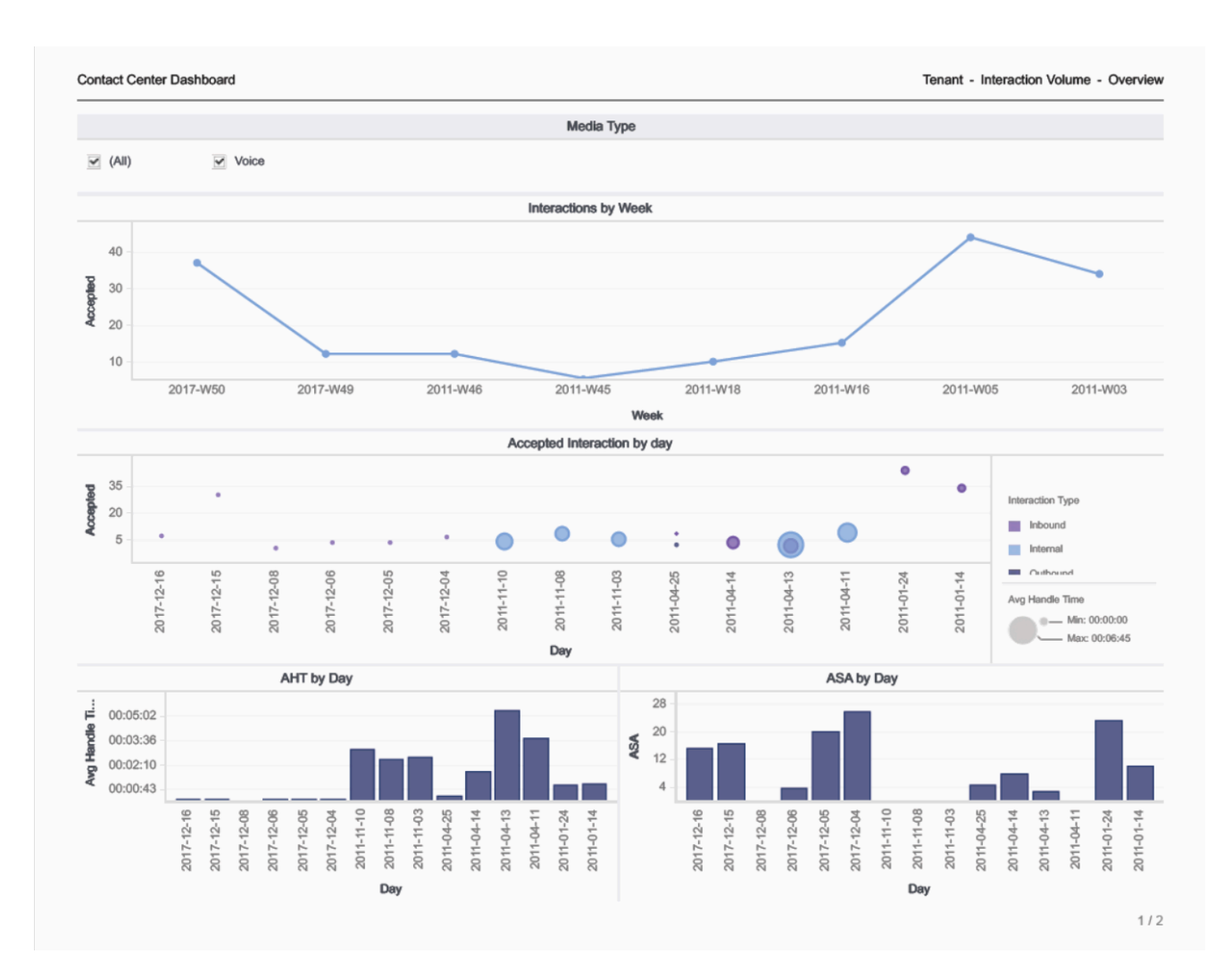

The (**Dashboards** folder) Contact Center Dashboard is designed to provide an overview of the entire contact center by conveniently displaying key information about the volume of calls, interaction times, and handle times. The dashboard is divided into two tabs:

- Interaction Volume This tab provides several views that illustrate the volume of interactions over time (by week), the volume of Accepted interactions each day, the Average Handle Time, and the Average Speed of Answer.
- Tenant KPIs This tab provides a bar chart that contrasts the Interaction Time against the Average Handle Time, and displays various rates and averages, such as Speed of Answer, Engage Time, Response Time, Hold Time, Wrap Time, and Invite Time.

Use this dashboard to evaluate the overall performance and loading of the contact center.

To get a better idea of what this dashboard looks like, view sample output from the dashboard:

#### HRCXIContactCenterDashboard.pdf

The following tables explain the prompts you can select when you generate the dashboard, and the

metrics that are represented in the dashboard:

## <span id="page-4-0"></span>Prompts for the Contact Center Dashboard

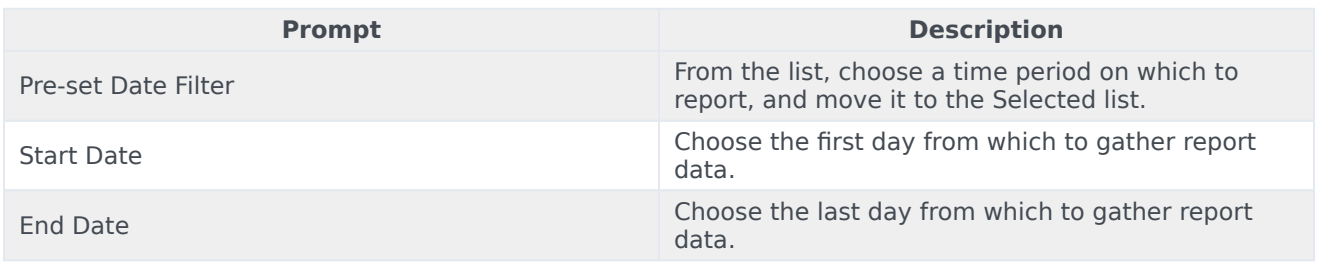

## <span id="page-4-1"></span>Attributes used in the Contact Center Dashboard

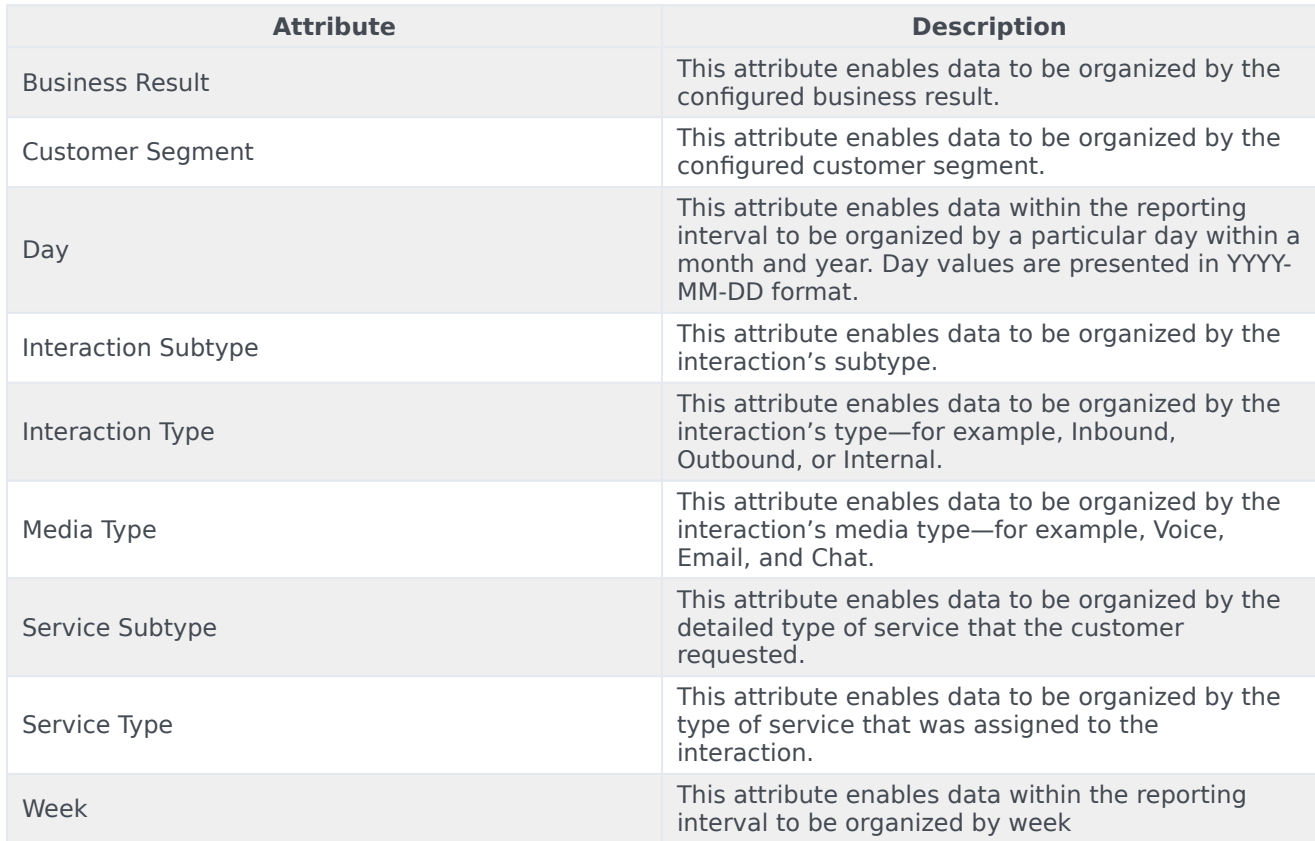

## <span id="page-4-2"></span>Metrics used in the Contact Center Dashboard

The Contact Center Dashboard is divided into two tabs:

- Interaction Volume
- Tenant KPIs

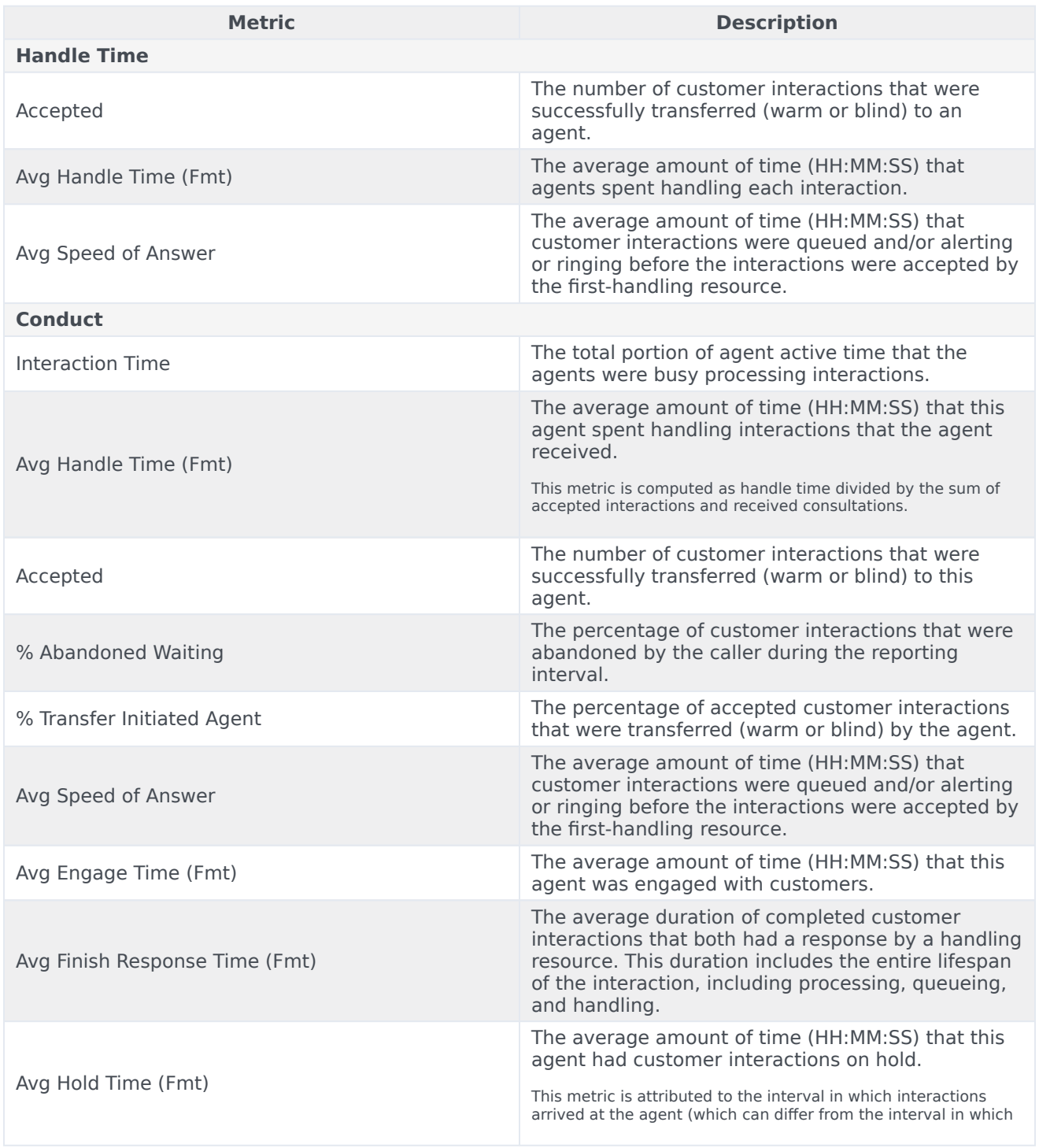

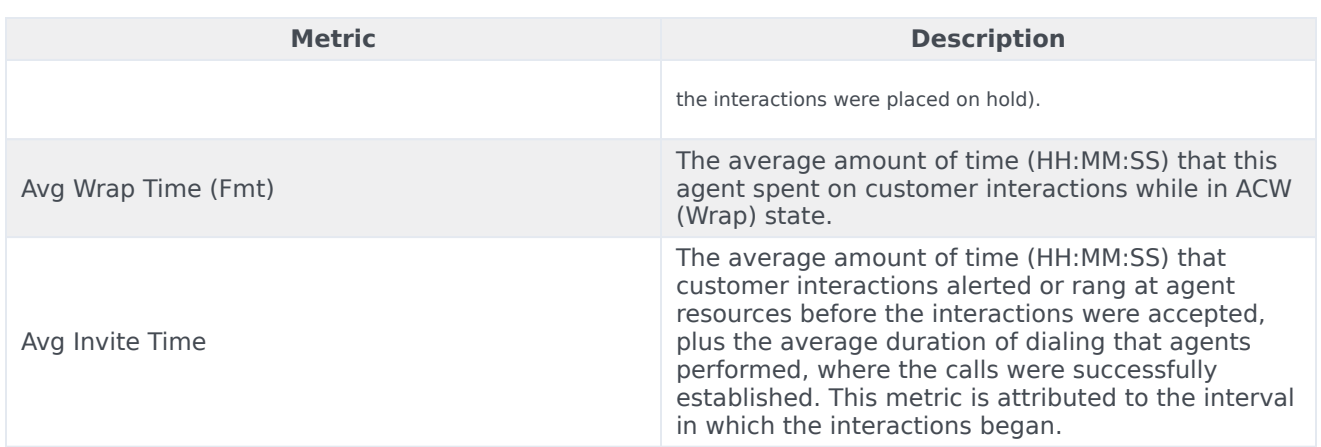